# Hálózati architektúrák és protokollok Gyakorló feladatok

Összeállította: Dr. Varga Imre

### **0. feladat: Légy naprakész!**

- a) Kövesd az előadásokat és vegyél részt a gyakorlatokon!
- b) Hétről hétre tanuld meg az anyagot!
- c) Jegyzetelj! A diasor magában nem elég.

### **1. feladat: A hálózat különböző tartományai**

Adott az alábbi hálózat:

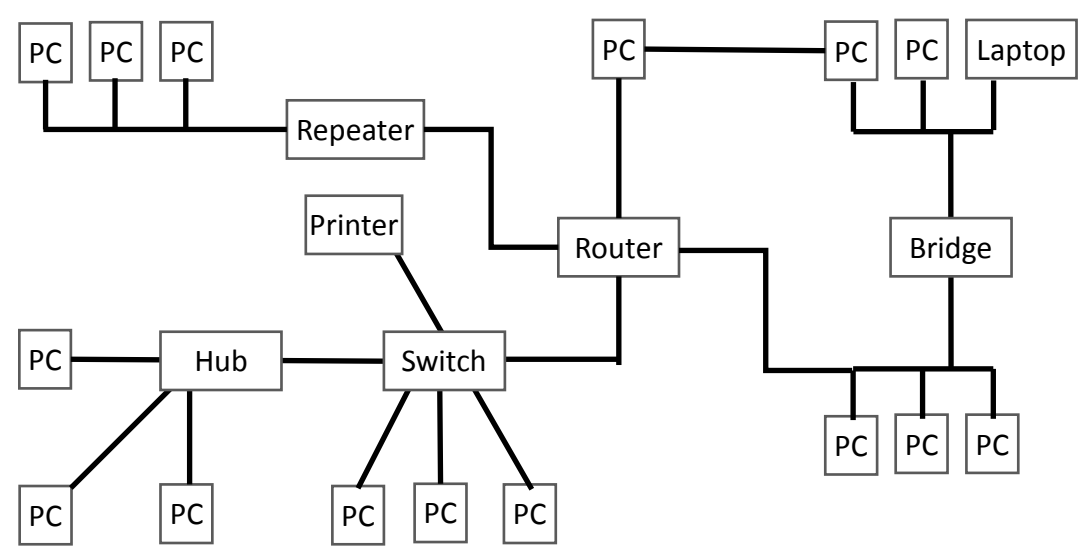

- a) Melyek a csomópontok/végelhasználói csomópontok/összekötő elemek?
- b) Ha a bal alsó PC küld egy broadcast üzenetet, akkor azt kik kapják meg?
- c) Amíg a bal alsó PC a Printer-re küld adatokat, addig melyik csomópontok nem kommunikálhatnak másokkal?
- d) Hol vannak ütközési tartományok?
- e) Hol vannak üzenetszórási tartományok?

### **2. feladat: Demonstrációs eszközök**

- a) Tekintsd meg a következő körbeadott demonstrációs anyagokat/eszközöket:
	- $\checkmark$  blankolt koaxiális kábel,
	- $\checkmark$  BNC T-elosztó,
	- $\checkmark$  blankolt UTP kábel,
	- $\checkmark$  blankolt STP kábel.
	- $\checkmark$  blankolt F/STP kábel
	- $\checkmark$  telefon kábel (RJ-11 csatlakozóval)
	- $\checkmark$  RJ-45 csatlakozó dugó
- $\checkmark$  krimpelő fogó
- $\checkmark$  kábel tesztelő
- vezetékes hálózati kártya
- $\checkmark$  ST csatlakozóval ellátott optikai kábel
- optikai-Ethernet átalakító
- $\checkmark$  vezeték nélküli hálózati kártva
- $\checkmark$  modem
- $\checkmark$  switch
- $\checkmark$  router
- b) Döntsd el, hogy a kapott UTP kábelről, hogy egyenes- vagy keresztkötésű!

### **3. feladat: Jelkódolás**

- a) Kódold le az alábbi 2 bájtos bitsorozatot NRZ, RZ, NRZI és PE kódolással! 01101111 00010110
- b) Adott az alábbi Manchester kódolású jel. Milyen bitsorozatot kódol?

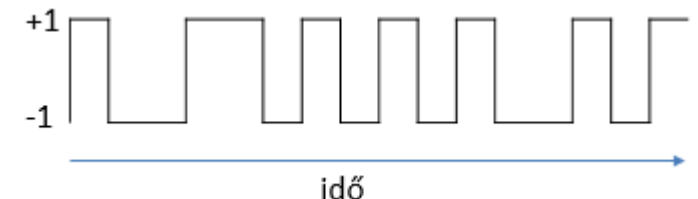

#### **4. feladat: MAC címek**

Adott két hálózati kártya 20:25:64:4F:CF:BC és 20:25:98:4F:CF:B4 MAC címekkel.

- a) Egy gyártó készítette a két kártyát?
- b) Melyik cég gyártotta az elsőt?

### **5. feladat: Ethernet**

- a) Tekintsd meg és próbáld ki a honlapomon az Ethernet keret fogadás/küldés folyamatát szemléltető interaktív animációt! (http://irh.inf.unideb.hu/user/vargai/download/network\_en/Ethernet.ppsx)
- b) Mi a számítógéped vezetékes hálózati kártyájának a MAC címe?
- c) Knoppix-os gépeden parancssor segítségével derítsd ki mi az Ethernet kártyád maximális átviteli sebessége!
- d) Parancssor segítségével derítsd ki, hogy csatlakoztatva van-e a vezeték a hálózati kártyádhoz!

Egy switch-hez négy PC-t kapcsolunk. A MAC címek és az aktuális kapcsolótábla tartalom az ábrán látható.

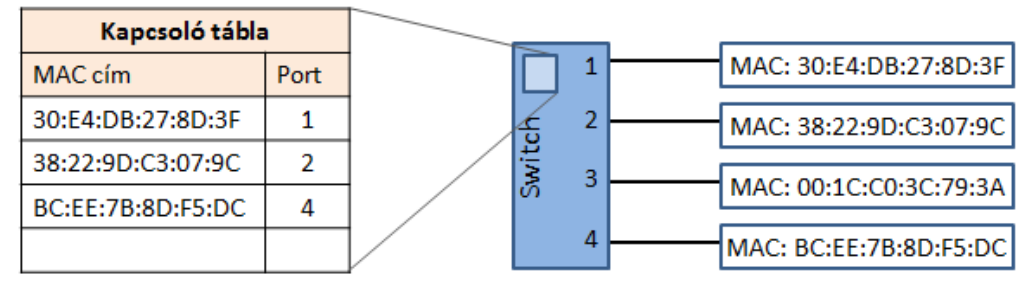

- e) Mi történik a következő küldések során?
	- Forrás: 30:E4:DB:27:8D:3F Cél: 38:22:9D:C3:07:9C
	- Forrás: BC:EE:7B:8D:F5:DC Cél: 00:1C:C0:3C:79:3A
	- Forrás: 00:1C:C0:3C:79:3A Cél: FF:FF:FF:FF:FF:FF
- f) Mi történik, ha a fenti esetben 2. és 3. küldést időben megcseréljük?

### **6. feladat: IP címzés**

- a) Írja fel a 192.168.0.250 IP címet binárisan!
- b) Alakítsa át a 11111111 11111111 11100000 00000000 bináris netmaszkot pontozott decimális alakba!
- c) Írja fel a 17 prefix hosszúságú netmaszkot pontozott decimális alakba!
- d) Írja fel a 255.240.0.0 netmaszkot binárisan!
- e) Mennyi a 255.255.248.0 netmaszk prefix hossza?
- f) Mi a hálózat azonosítója a 193.6.231.132 IP című hosztnak 16 és 26 prefix hosszúságú netmaszk esetén?
- g) Hány darab A osztályú IP hálózat létezhet a világon?
- h) Hány csomópont lehet maximálisan egy B osztályú hálózatban?
- i) Mi a broadcast címe a 193.6.231.132 IP című hoszt hálózatának 16 és 26 prefix hosszúságú netmaszk esetén?
- j) A 172.16.0.0 azonosítójú privát IP címtartományban lévő hálózatban melyik a legkisebb és a legnagyobb kiadható IP cím?
- k) Osztályos címzés esetén milyen prefix hosszúságú a 200.0.0.0 hálózat netmaszkja?
- l) Egy számítógép egy működőképes hálózat része. IP címe: 192.168.1.17, netmaszkjának prefix hossza 30. Mi az IP címe annak a számítógépnek, amihez előbbi kapcsolódik?
- m) Gyakorlod az IP címzést a honlapomon interaktív Excel állomány segítségével! (http://irh.inf.unideb.hu/user/vargai/download/network\_en/IP\_addressing.xls)

### **7. feladat: A ping parancs**

- a) Elérhető-e a gépedről a 127.0.0.1 IP című csomópont?
- b) Elérhető-e a gépedről a 193.6.128.5 IP című számítógép?
- c) Küldj egyetlen 'ECHO-REQUEST' ICMP csomagot a 193.6.128.5 IP című számítógépnek!
- d) A ping parancs segítségével határozd meg hány csomóponton keresztül érhető el a gépedről a 195.140.224.235 IP című számítógép!

# **8. feladat: Címfeloldás**

- a) Tekintsd meg és próbáld ki a honlapomon az ARP folyamatát szemléltető interaktív animációt! (http://irh.inf.unideb.hu/user/vargai/download/network\_en/ARP.ppsx)
- b) Tekintsd meg a géped ARP tábláját!
- c) Ping-eljünk meg egy terembeli gépet! Hogyan változik az ARP tábla?
- d) Ping-eljünk meg egy másik hálózatbeli gépet! Hogyan változik az ARP tábla?
- e) Megjelenik-e a ping-elés 'hatása' az ARP táblában, ha a két gép között egy hub/switch/router van?
- f) Tekintsük meg az /etc/ethers állományt!

### **9. feladat: Alhálózatra bontás**

- a) Hány bit szükséges 27 alhálózat azonosítására?
- b) A 192.168.1.0/24 hálózatot bonts fel két azonos méretű alhálózatra!
- c) Az előző lépésben kapott két alhálózatnak mik lesznek az üzenetszórási címei?
- d) A 172.16.8.0/23 hálózatot bonts fel négy azonos méretű alhálózatra!
- e) Az előző lépésben kapott alhálózatok közül a 3.-nak mi lesz a hálózatazonosítója és az üzenetszórási címe valamint hány IP cím osztható ki ebben az alhálózatban?
- f) A 10.0.0.0/16 hálózatban hozz létre 5 alhálózatot, amelyeknek a csomópont igénye (adott sorrendben) a következő: 10, 1000, 100, 200, 50!
- g) A 10.0.0.0/16 hálózatban hozz létre 5 alhálózatot, amelyeknek a csomópont igénye a következő: 10, 1000, 100, 200, 50! A kiosztott címek között ne legyen kihasználatlan cím!
- h) A 172.16.0.0/12 hálózatot oszd fel 3 olyan alhálózatra, amelyek mérete eltérő, de a lehető legnagyobb méretűek!

# **10. feladat: Forgalomirányítás**

Adott az alábbi routing tábla a gépeden:

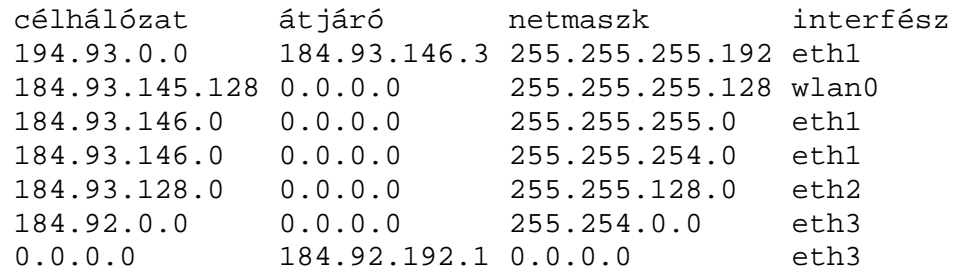

- a) Mi a gép alapértelmezett átjárójának IP címe?
- b) Benne van-e a géped valamelyik interfésze 194.93.0.0/26 hálózatban?
- c) A routing tábla alapján feltételezhetőleg hány hálózati kábel van bedugva a számítógépedbe?
- d) Melyik interfészen távozik a 184.93.146.5 IP című hosztnak szóló csomag?
- e) Melyik interfészen távozik a 184.93.145.117 IP című hosztnak szóló csomag?
- f) Melyik interfészen távozik a 184.93.147.52 IP című hosztnak szóló csomag?
- g) Az előbbi csomagot tartalmazó keret cél MAC címe melyik csomópont fizikai címe?
- h) Melyik interfészen távozik a 184.91.147.52 IP című hosztnak szóló csomag?
- i) Az előbbi csomagot tartalmazó keret cél MAC címe melyik csomópont fizikai címe?
- j) Melyik interfészen távozik a 194.93.0.245 IP című hosztnak szóló csomag?
- k) Az előbbi csomagot tartalmazó keret cél MAC címe melyik csomópont fizikai címe?

### **11. feladat: IP konfiguráció**

- a) Állítsd le a gépeden a DHCP klienst!
- b) Kérdezd le (és jegyezd fel) a géped vezetékes interfészének az IP címét és a hozzá tartozó netmaszkot!
- c) Derítsd ki (és jegyezd fel) mi a géped alapértelmezett átjárójának IP címe!
- d) Tiltsd le a vezetékes interfészét a Knoppix-os gépednek!
- e) Engedélyezd újra a vezetékes interfészt! Változtak-e a hálózati beállításaid?
- f) Állítsd be az Ethernet-es interfészedre a feljegyzett IP címet az adott netmaszkkal!
- g) Add hozzá a forgalomirányítási táblázatodhoz a feljegyzett alapértelmezett átjárót!
- h) Sorolj fel legalább 4 olyan parancssoros lehetőséget, amellyel ki tudod deríteni a gépeden az alapértelmezett átjáró IP címét!
- i) Állítsd át az eth0 interfészed MTU méretét 1000 bájtra!
- j) Hozzatok létre a teremben lévő Knoppix-os gépeken 4 alhálózatot és tegyétek ezeket egymásból elérhetővé! (Hálózatok: 192.168.1.0/24, 192.168.2.0/24, 192.168.3.0/24, 192.168.4.0/24)
- k) A tanteremben lévő gépeket konfiguráljátok úgy, hogy hozzátok létre a gépek két csoportja úgy, hogy az eltérő csoportban lévő gépek nem látja egymást, de csoporton belüli a gépek kommunikálni tudnak egymással! Valamint legyen egy vezetői gép, amelyik mind a két csoport gépeit látja! A vezetői gépen legyen Internet hozzáférés!
- l) A tanteremben lévő gépeket konfiguráljátok úgy, hogy legyen két számítógép csoport és legyen egy gép amelyiken (mint átjárón) keresztül a csoportok gépei el tudják érni egymást!
- m) Az előbbi hálózatban a traceroute parancs segítségével kövesd nyomon az egyik alhálózatból a másikba tartó csomagok útvonalát!
- n) Konfiguráld egy képzeletbeli hálózat Hx hosztjait és GWx PC átjáróit az alábbi ábrán feltüntetettek szerint!

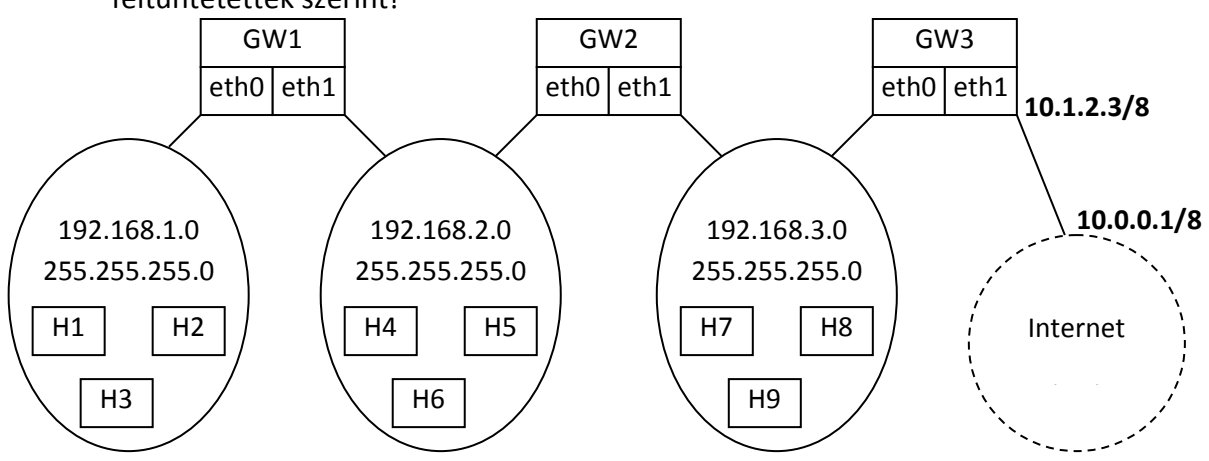

# **12. feladat: Protokollok, szolgáltatások, portok**

Adott egy linuxos számítógép, amely megfelelő hálózati beállításokkal rendelkezik, de aktuálisan a hálózat nem elérhető.

- a) Hogyan derítenéd ki, hogy a számítógép képes-e az ICMP használatára.
- b) Keresd meg a konfigurációs állományokban, hogy mi a HTTPS szerver oldali portszáma.
- c) Dönts el, hogy a POP3 elérhető-e TCP és UDP protokollokkal is elérhető.

# **13. feladat: Internet szuper-szerver**

- a) Tekintsd meg az /etc/inetd.conf állományt (a gépeden vagy a honlapomon)!
- b) Hol találhatjuk meg az FTP daemon-t a linux rendszerben?

# **14. feladat: A tcpd hozzáférés vezérlés**

- a) Tekintsd meg az /etc/hosts.allow és az etc/hosts.deny állományokat!
- b) Hogyan állítanád be azt, hogy kizárólag a "friend.hisdomain.hu" érhesse el a géped szolgáltatásait (bármelyiket)?
- c) Milyen beállításokkal érnéd el azt, hogy az "externeldomain.hu" címről mindenki elérje az ftp szolgáltatást a gépeden, csak az "enemy.externaldomin.hu" ne érjen el semmit?
- d) Mi a következménye, ha felcseréljük az alábbi sorokat a hosts.deny fájlban? ALL : .xdomain.hu ftpd : .xdomain.hu EXCEPT host.xdomain.hu : ALLOW

### **15. feladat: Hálózati statisztika**

A netstat egy hasznos hálózati statisztikai parancs.

- a) Add ki az nc 195.228.245.1 110 parancsot egy terminálban, majd derítsd ki, hogy a megadott hoszt a géped melyik portjához csatlakozik! (Végül zárd be az ncvel létrehozott kapcsolatot!)
- b) Tudd meg, hogy a gépedre (mint szerverre) bejelentkezett-e valaki!
- c) Hány IP csomagot fogadott a géped?
- d) Ellenőrizd hány ICMP csomagot küldött a géped!
- e) Megközelítőleg hány TCP szegmens érkezik a gépedre, mialatt megnyitod az egyetemünk honlapját?
- f) Volt-e csomagküldési hiba a géped eth0 interfészén?

### **16. feladat: Port szkennelés**

- a) Elérhető web szolgáltatás a 193.6.135.80 IP című gépen?
- b) Milyen operációs rendszer van a 45.33.32.156 IP című gépen?

### **17. feladat: Az internet svájci bicskája: netcat**

A tanteremben lévő gépek IP címeit osszátok meg egymás között!

- a) Indíts egy 'szervert', amely az 5000-es porton várja kliensek csatlakozási kérelmét!
- b) Egy másik terminálban csatlakozz a szomszéd gép 5000-es portjához! (Indulhat a chat.)
- c) Vajon van-e SMTP szolgáltatás a 193.6.138.45 IP című gépen?
- d) Dolgozzatok párokban! Az egyik hallgató hozzon létre egy szöveges fájlt, amit a másik letölthet a saját gépére nc segítségével!
- e) 4 számítógép segítségével hozz létre egy olyan "chat gyűrűt", ahol mindenki csak az egyik szomszédjának üzenhet és csak a másik szomszédjától kaphat üzenetet! hoszt1:  $nc -1 -p 20001$ hoszt2: nc –l –p 20002 | nc <hoszt1\_IP> 20001

```
hoszt3: nc –l –p 20003 | nc <hoszt2_IP> 20002
hoszt4: nc <hoszt3 IP> 20003
```
f) Dolgozzatok párokban! A 4321 porton keresztül nyiss egy hátsó ajtót a gépeden! Lépj be a szomszédod gépére és állítsd le a böngészőjét!

- g) Hozz létre egy 'webszervert' az nc segítségével a gépeden! (echo "http/1.0 200 OK"; echo; echo "<html><body>Szia</body></html>") | nc –q 1 –l –p 80 Nézd meg a szomszédod weblapját egy böngészővel!
- h) Nyitott-e a 193.6.135.80 IP című gép 80-as portja? Derítsd ki nc segítségével! nc –vzu 193.6.135.80 80

### **18. feladat: DNS leképezés**

- a) Mely gépek az *unideb.hu* tartomány névkiszolgálói?
- b) Mi a kanonikus neve a *www.unideb.hu* gépnek?
- c) Mi az IP címe a *www.unideb.hu* nevű gépnek?
- d) Melyik gép(ek) az *unideb.hu* tartomány ún. mail-exchanger hosztja(i)?
- e) Mi a neve a 193.6.135.80 IP című számítógépnek?
- f) Melyek a gyökér névszerverek?
- g) Melyek a magyar TLD névszerverek?
- h) Mi az *unideb.hu* tartomány rendszergazdájának az e-mail címe?
- i) Képzeljük el, hogy az unideb.hu tartomány elsődleges névkiszolgálója tönkremegy. Helyreállítás nélkül mennyi ideig tudjuk még elérni a *www.unideb.hu* szervert név alapján?
- j) A *www.google.com* csomópontnak van IPv6-os címe?
- k) Mit tartalmaz a nasa.gov TXT típusú erőforrás rekordja?
- l) Kérdezd le az *unideb.hu* tartomány összes erőforrás rekordját egy paranccsal!

### **19. feladat: Névhasználat és kliens oldali DNS konfiguráció**

- a) Adj nevet a számítógépednek!
- b) Adj nevet annak a hálózatnak, amelyhez a géped eth0 interfésze csatlakozik!
- c) A szobatársad 192.168.0.10 IP című gépét a saját számítógépedről a "HaverPC" néven akarod elérni. Hogyan konfigurálod géped?
- d) Szeretnéd, ha a linuxos PC-d a 193.6.128.5 IP című névszervert használná, névkiszolgálóként? Hogyan érhető ez el?
- e) Szeretnéd, ha a linuxos PC-d a ns.nic.hu nevű névszervert használná, névkiszolgálóként? Hogyan érhető ez el?
- f) A linuxos géped konfiguráld úgy, hogy ha a böngésződ címsorába a *windows.microsoft.com* címet írjuk, akkor a *www.linux.com* weblapja jelenjen meg!

### **20. feladat: HTML szerkesztés**

Adott az alábbi egyszerű weblap HTML kódja:

```
<html> 
    <head> 
       <title>Example</title> 
    </head> 
    <body> 
       <div style="text-align:center;"> 
      You can read more about <b>HTML</b>: <br>
       <a href="https://en.wikipedia.org/">Wikipedia</a> 
      .py <p></div>
```

```
 <img 
src="https://upload.wikimedia.org/wikipedia/en/b/bc/Wiki.png" 
width="100" height="123"/> 
    </body> 
</html>
```
- a) Változtasd meg a linket úgy, hogy a "https://en.wikipedia.org/wiki/Html" címre mutasson!
- b) Változtasd meg a hipertext szövegét "Wikipedia"-ról arra, hogy "itt"!
- c) A "HTML" szó a szövegben ne legyen félkövér!
- d) A megjelenítendő képet méretarányosan nagyítsd meg úgy, hogy 200 pixel magas legyen!
- e) A szöveg legyen jobbra igazított!
- f) Változtasd meg az oldal címét!

# **21. feladat: Böngészés böngésző nélkül**

- a) Nyiss két terminált és egy böngészőt! Add ki az "nc  $-1$  –p 80" parancsot az első terminálban! A második terminálban add ki az "nc irh.inf.unideb.hu 80" parancsot! Nyisd meg a "http://127.0.0.1/user/vargai/home\_en.php" oldalt a böngészőben! Az első terminálban kapott szöveget másold át a másodikba, majd amit itt kaptál másold át az elsőbe! Nézd meg a böngészőt!
- b) Töltsd le a http://irh.inf.unideb.hu/user/vargai/education\_en.html URL által megadott állományt terminálban netcat segítségével!

### **22. feladat: E-mail**

Tekints meg a honlapomon található e-mail teljes szövegét és ez alapján válaszolj az alábbi kérdésekre!

- a) Ki a küldő és ki a címzett?
- b) Ez egy válasz e-mail. Mi volt az eredeti üzenet azonosítója?
- c) A törzs milyen típusú médiát tartalmaz?

Van egy '*proglabor'* felhasználói nevű account a freemail.hu levelező szerveren. A jelszava ugyanaz, mint a felhasználói név.

- d) A netcat parancs segítségével derítsd ki hány üzenet van a bejövő levelek között!
- e) Mi az első e-mail törzsének tartalma?

Az Open Mail Relay egy olyan SMTP szerve, amelyről bárki küldhet e-mail-t előzetes regisztráció nélkül, nem létező e-mail címről.

f) Ha ismersz Open Mail Relay szervert, akkor küldj egy e-mailt magadnak, amelynek a feladója *president@usa.gov*!

# **23. feladat: FTP**

Töltsd le a *rfc0959.txt* állományt, amely a *ftp.bme.hu* nevű FTP szerver *documents/rfc* mappájában van!

- a) Használj anonymous FTP-t böngészőben!
- b) Használd az ftp parancsot terminálban!.

c) Töltsd le *a ftp://ftp.bme.hu/.banner* URL által megadott állományt a FTP szerverről a netcat parancs segítségével!

# **24. feladat: Wireshark**

- a) A wireshark program segítségével kapj el valós hálózati forgalmakat a gépeden, amely kapcsolódik az alábbi protokollokhoz: IP, ICMP, ARP, DHCP, TCP, UDP, HTTP, POP3, SMTP, FTP, DNS!
- b) Értelmezd ezen protokoll adat egységek fejrészeit!

### **25. feladat: Rétegbe sorolás**

a) Melyik réteghez kapcsolódnak az alábbi fogalmak a hybrid modellben? 4B5B, ADSL, ARP, AS, ATM, BGP, böngésző, CDMA, CIDR, CSMA/CD, csomag, csúszóablakos nyugtázás, DHCP, DNS, erőforrás rekord, Ethernet, forgalomirányítás, FQDN, fragmentálás, FTP, három-utas kézfogás, HTTP, HTML, hub, ICMP, IEEE802.11g, IEEE802.3, IMAP, IP, ISDN, jelkódolás, keret, koax, LLC, MAC, modem, MTU, multimódusú kábel, NAT, netmaszk, NRZI, OSPF, POP3, port, PPP, RARP, RIP, RJ45, router, RZ, SMTP, SOA, STP, switch, szegmens, TCP, tokenring, UDP, UTP, www, WPA2

# **Utolsó feladat: Számonkérés és az után**

- a) Alaposan készülj fel a számonkérésre!
- b) A számonkérés után se felejtsd el amit megtanultál a számítógép hálózatokról!